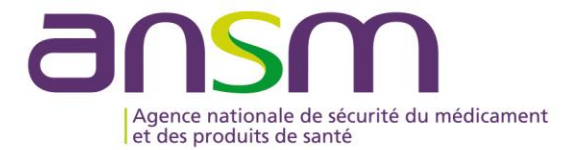

MODE<br>OPERATOIRE

**ACTIVER VOTRE E-CPX** (E-CPS, E-CPE, E-CPA)

**MARS 2024** 

# **Sommaire**

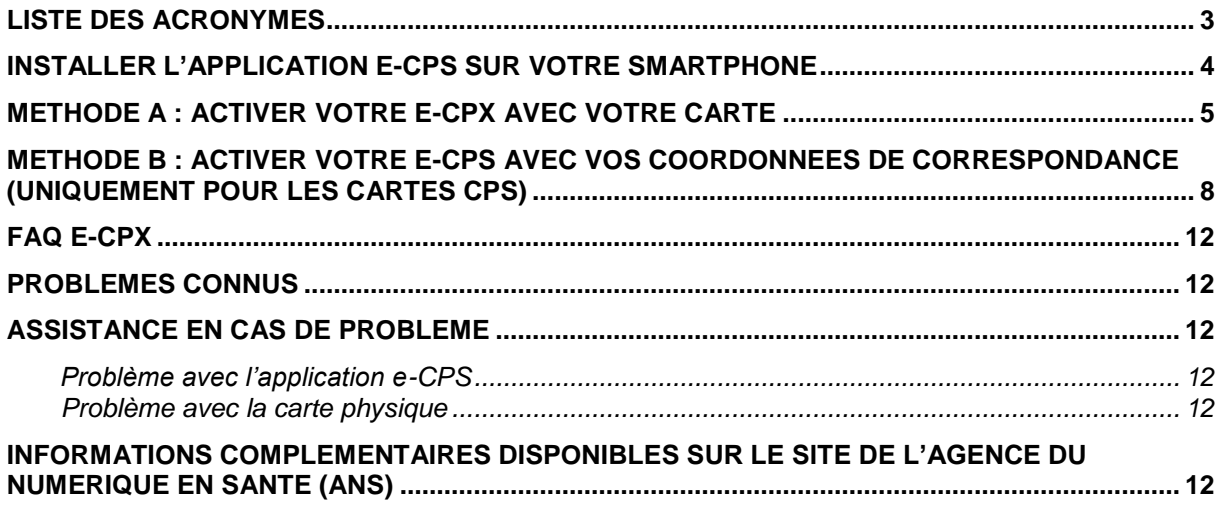

### **LISTE DES ACRONYMES**

<span id="page-2-0"></span>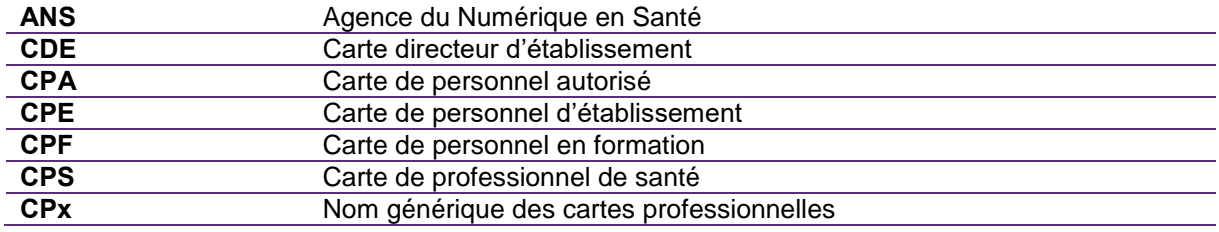

# <span id="page-3-0"></span>**INSTALLER L'APPLICATION E-CPS SUR VOTRE SMARTPHONE**

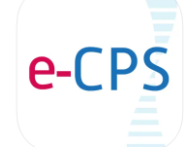

L'application e-CPS est disponible sur les deux stores officiels : Google Play et App Store

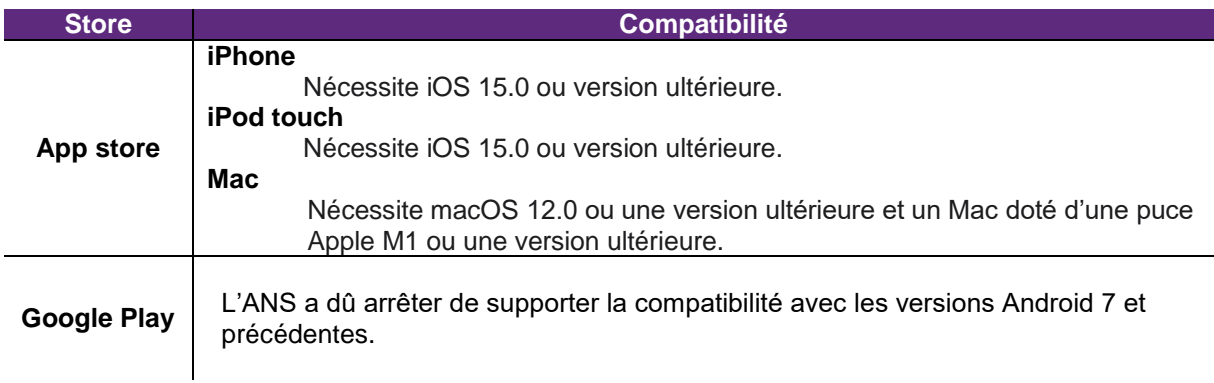

# <span id="page-4-0"></span>**METHODE A : ACTIVER VOTRE E-CPX AVEC VOTRE CARTE**

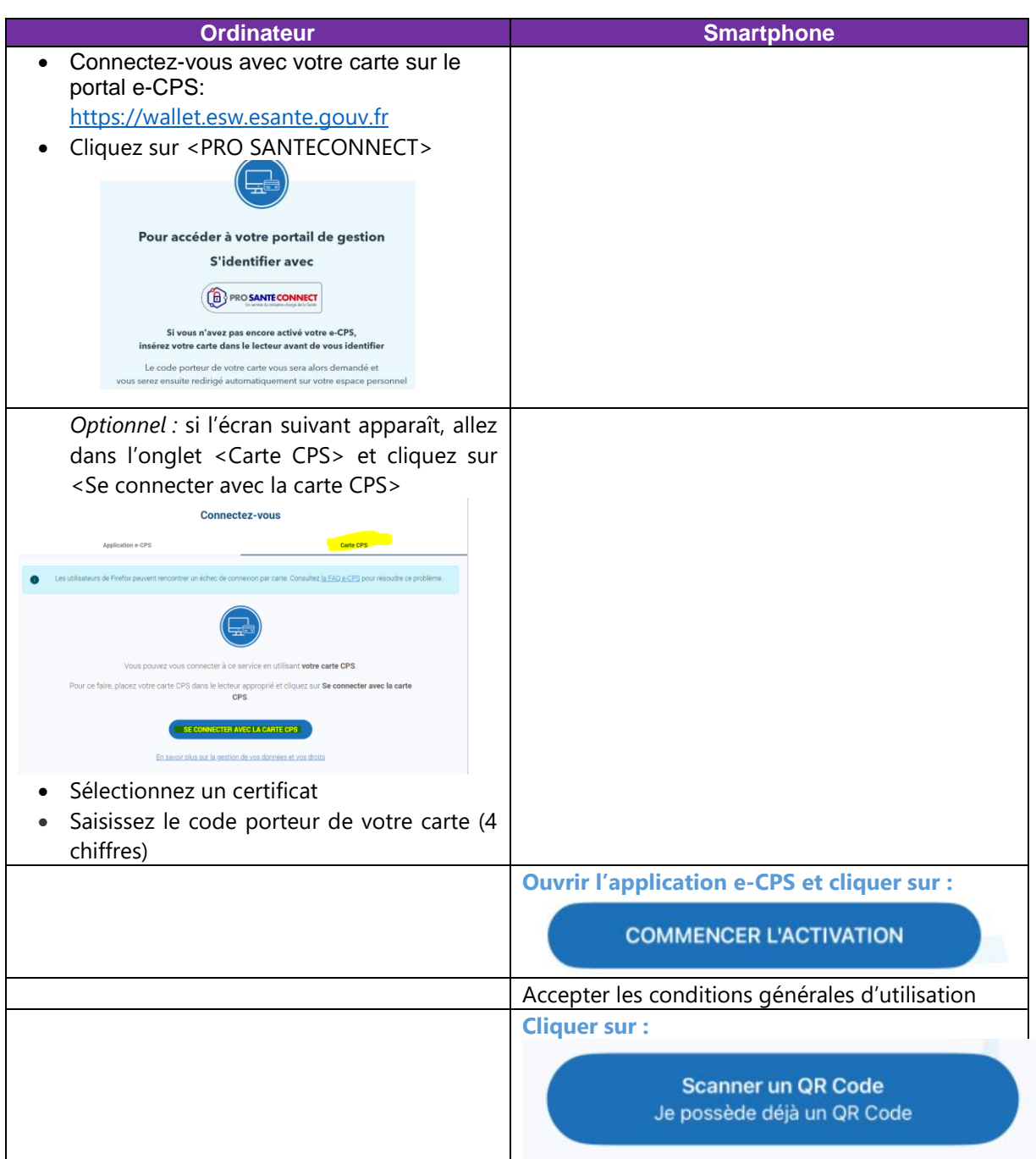

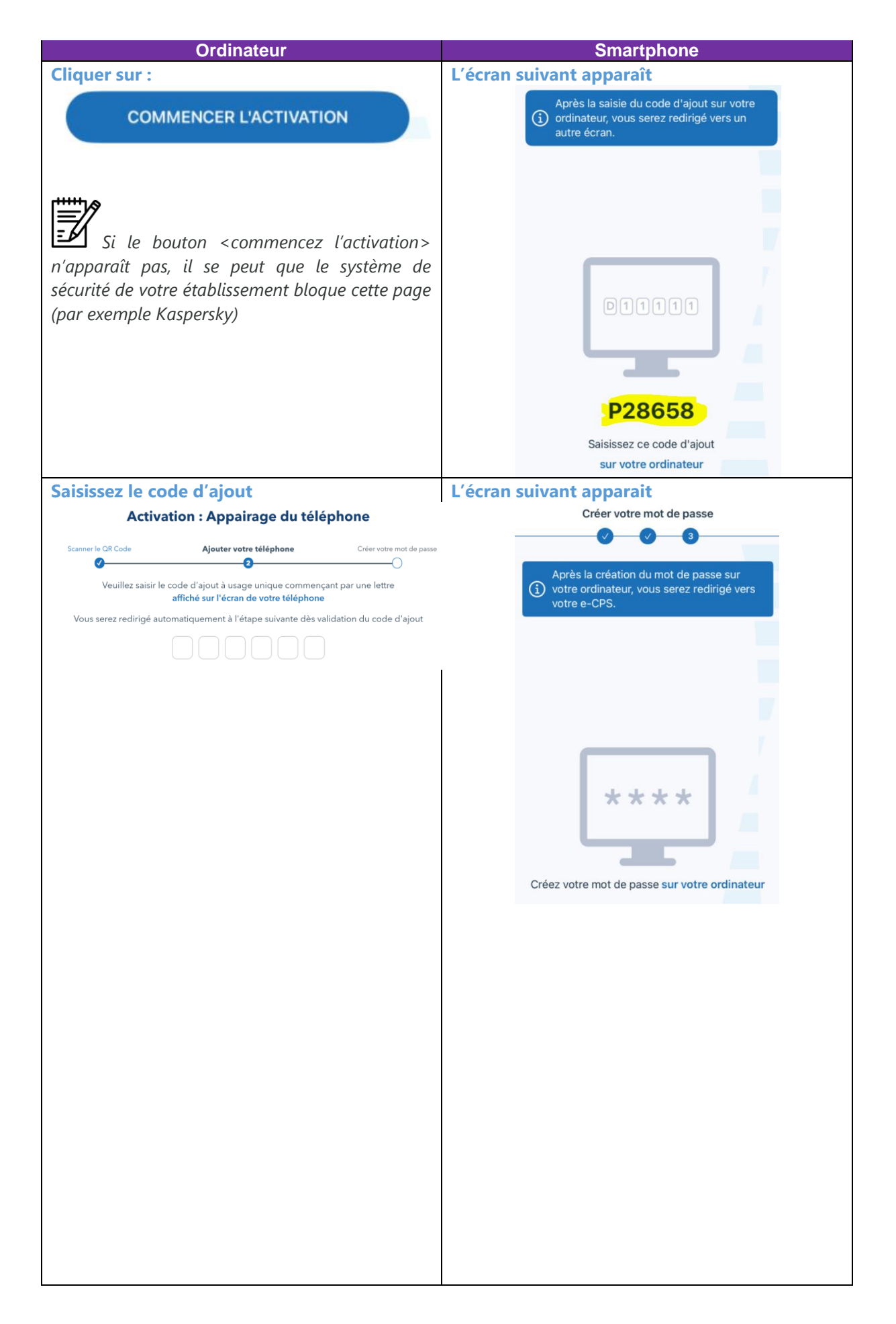

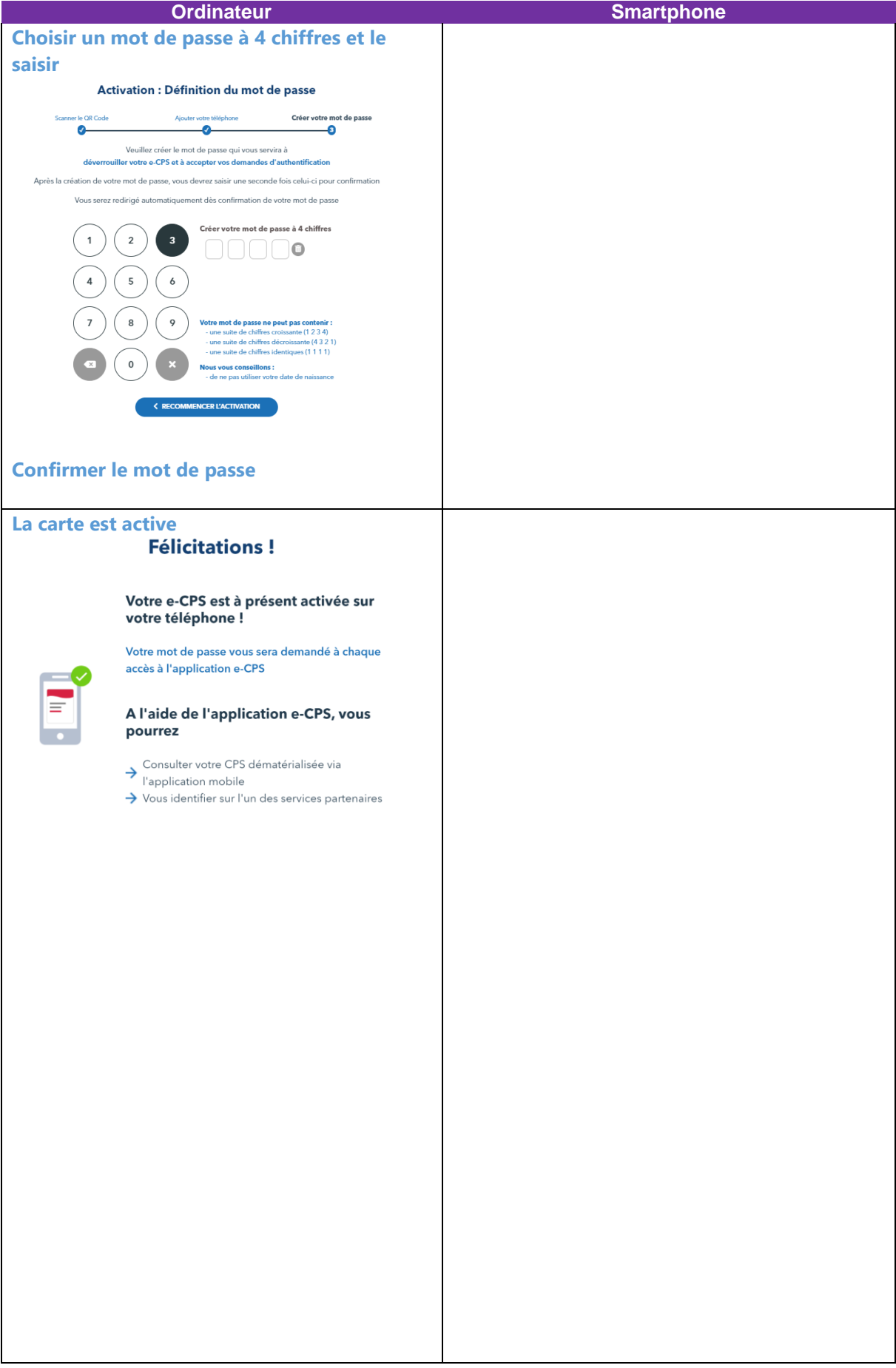

## <span id="page-7-0"></span>**METHODE B : ACTIVER VOTRE E-CPS AVEC VOS COORDONNEES DE CORRESPONDANCE (UNIQUEMENT POUR LES CARTES CPS)**

**Ouvrir l'application e-CPS et cliquer sur :**

**COMMENCER L'ACTIVATION** 

Accepter les conditions générales d'utilisation

**Cliquer sur :**

Envoyer une demande d'activation J'ai un identifiant RPPS

#### **Saisissez votre identifiant national**

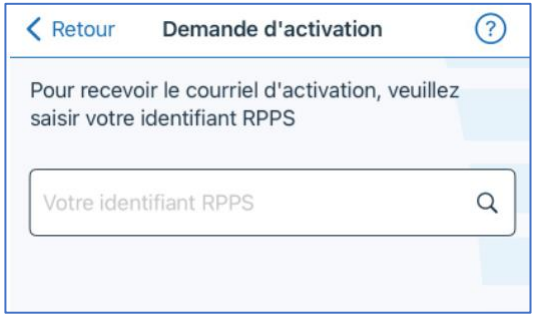

Vous trouverez votre identifiant national :

- sur la première ligne de votre carte CPS
- en ajoutant un "8" devant votre numéro RPPS, par exemple 812345678901
- en ajoutant un "0" devant votre identifiant ADELI, par exemple 0123456789

#### **Cliquez sur <Envoyer ma demande d'activation> pour recevoir le mail avec le QR code**

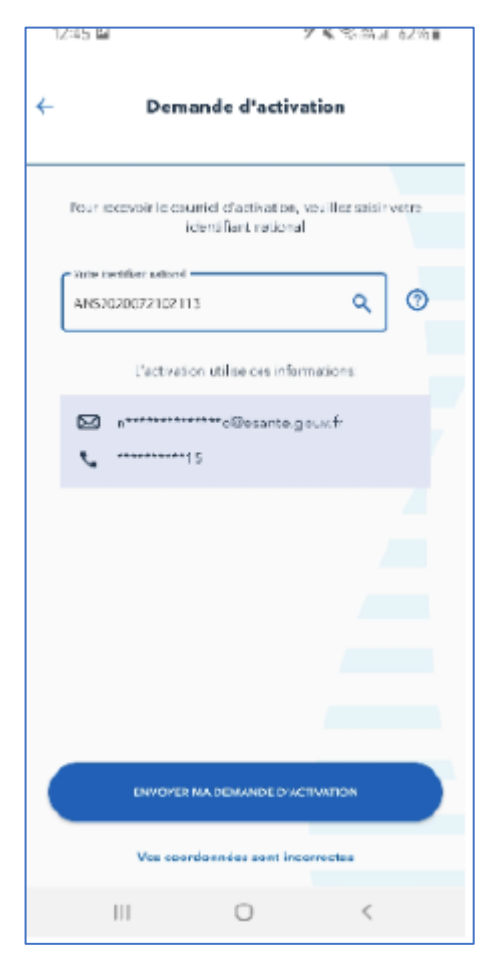

Si vos coordonnées ne sont pas à jour, rendezvous sur [https://esante.gouv.fr/securite/e-cps/mise-jour](https://esante.gouv.fr/securite/e-cps/mise-jour-des-coordonnees-de-correspondance)[des-coordonnees-de-correspondance](https://esante.gouv.fr/securite/e-cps/mise-jour-des-coordonnees-de-correspondance)

**Si vous ne recevez pas l'e-mail, pensez à vérifier le courrier indésirable.** 

#### **Sur votre téléphone, ouvrez le mail avec le QR code et appuyez sur Démarrer l'activation**

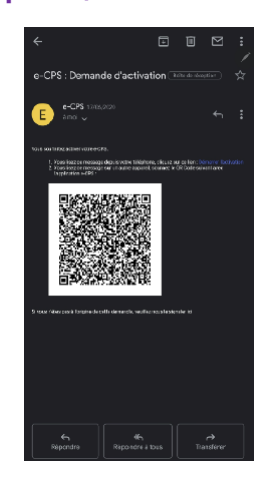

Si vous ouvrez le mail depuis votre ordinateur vous devez lancer l'appli e-CPS, appuyer sur Commencer et scanner le QR code avec l'appli

#### **Cliquez sur <Par SMS> pour recevoir le sms avec le code d'activation**

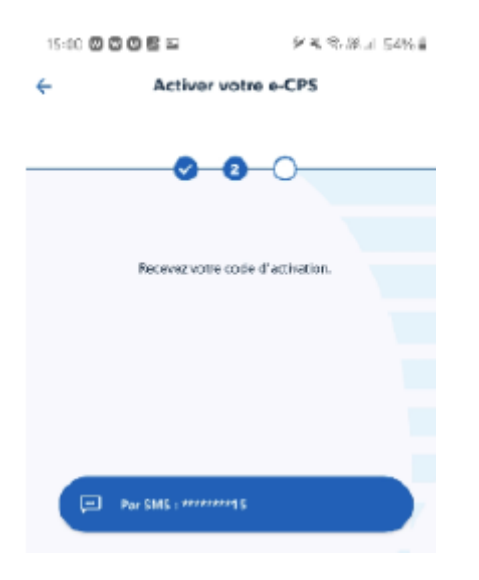

#### **Le code d'activation est récupéré automatiquement par l'appli e-CPS**

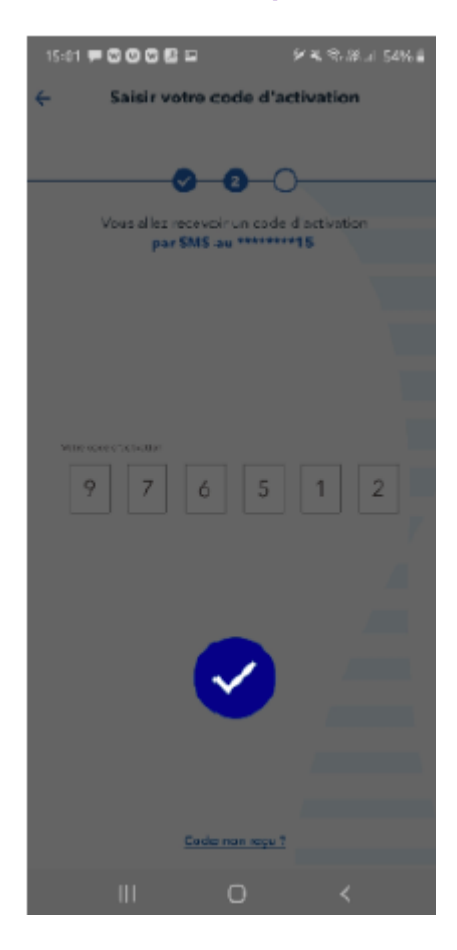

Si le code d'activation n'est pas récupéré automatiquement, recopiez-le dans l'appli e-CPS

**Créez puis confirmez votre mot de passe.**

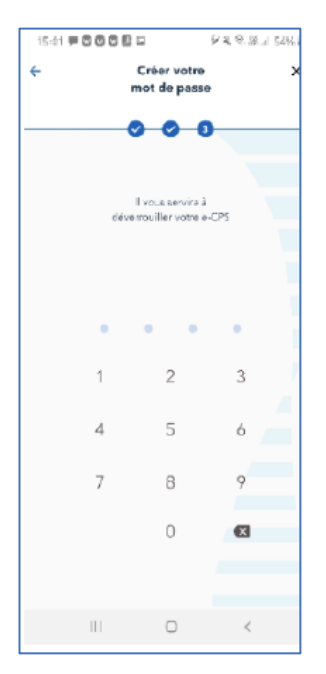

#### **Votre e-CPS est activée**

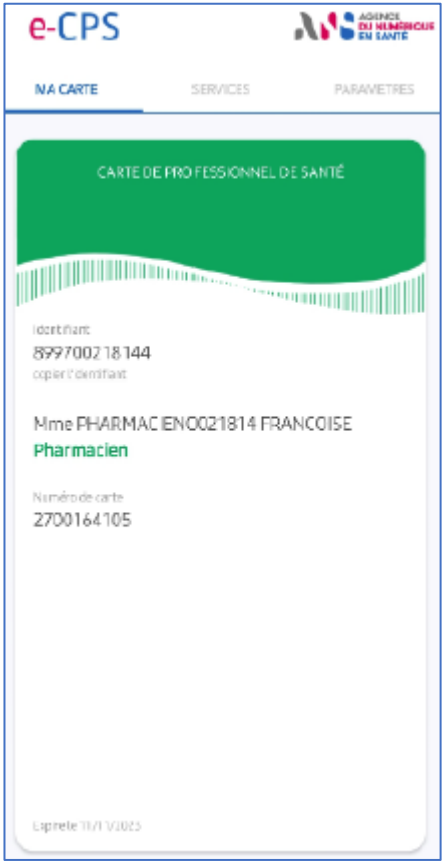

### **FAQ E-CPX**

<span id="page-11-1"></span><span id="page-11-0"></span><https://esante.gouv.fr/offres-services/e-cps/faq-e-cps>

### **PROBLEMES CONNUS**

[https://industriels.esante.gouv.fr/produits-et-services/pro-sante-connect/documentation](https://industriels.esante.gouv.fr/produits-et-services/pro-sante-connect/documentation-technique#paragraph-id--4046)[technique#paragraph-id--4046](https://industriels.esante.gouv.fr/produits-et-services/pro-sante-connect/documentation-technique#paragraph-id--4046)

### **ASSISTANCE EN CAS DE PROBLEME**

#### <span id="page-11-3"></span><span id="page-11-2"></span>**Problème avec l'application e-CPS**

0 806 800 213 (appel gratuit) [monserviceclient.e-cps@esante.gouv.fr](mailto:monserviceclient.e-cps@esante.gouv.fr)

#### <span id="page-11-4"></span>**Problème avec la carte physique**

0 825 85 2000 (0,06€/min + prix appel) Monserviceclient.cartes@esante.gouv.fr

## <span id="page-11-5"></span>**INFORMATIONS COMPLEMENTAIRES DISPONIBLES SUR LE SITE DE L'AGENCE DU NUMERIQUE EN SANTE (ANS)**

- **Page dédiée :** <https://esante.gouv.fr/produits-services/e-cps>
- **Tuto vidéo :** <https://www.youtube.com/watch?v=LdCD9dCDWzM>

143/147, boulevard Anatole France F-93285 Saint-Denis Cedex<br>Tél.: +33 (0) 1 55 87 30 00<br>(ii) > @ansm

ansm.sante.fr